# KPI Raporları

Sistemde yürütülen işlerle ilgili; kişi ve akış bazında birçok bilginin tek bir ekranda görüntülendiği ve detaylarına erişilebildiği sayfadır.

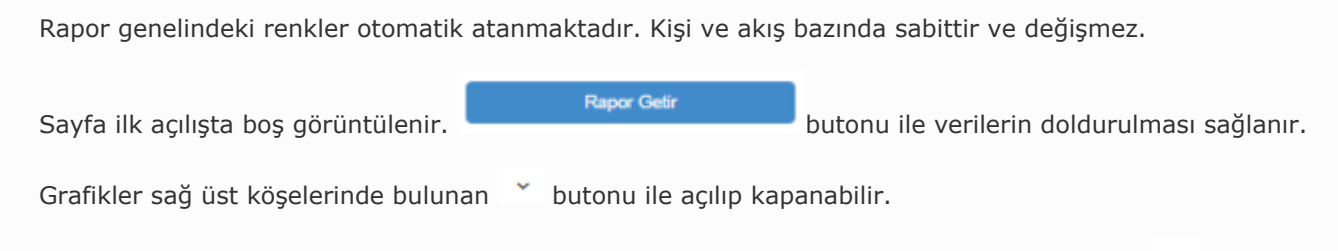

Grafiklerin içeriğinde gösterilen verilerin detayına erişmek için; sağ üst köşelerinde bulunan  $\equiv$  butonu kullanılabilir. Ya da grafik özelinde ilgilenilen alan bölümünün(renk) üzerine tıklanarak detay ekrana erişilebilir.

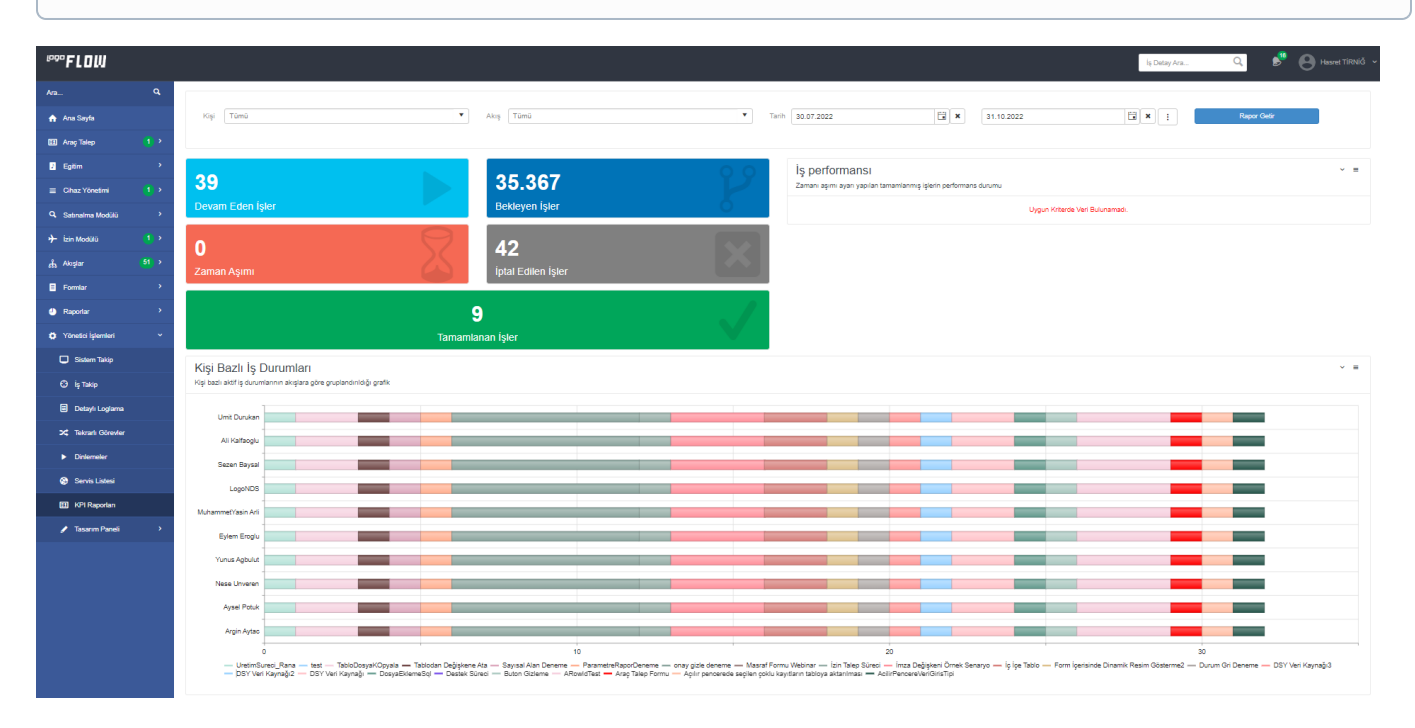

- [Rapor Filtreleme](#page-1-0)
- [Genel İstatistik Bilgileri](#page-1-1)
- [İş Performansı](#page-2-0)
- [Kişi Bazlı İş Durumları](#page-2-1)
- [Akış Bazlı İş Durumları](#page-3-0)
- [İş Sayısı](#page-3-1)
- [Kişi Bazlı İş Gecikmeleri](#page-4-0)
- [Akış Bazlı İş Gecikmeleri](#page-4-1)
- [Kişi Bazlı Form Durumu](#page-5-0)
- [Form Bazlı Kişi Durumu](#page-5-1)
- [Grafik Detay Ekranı](#page-6-0)

<span id="page-1-0"></span>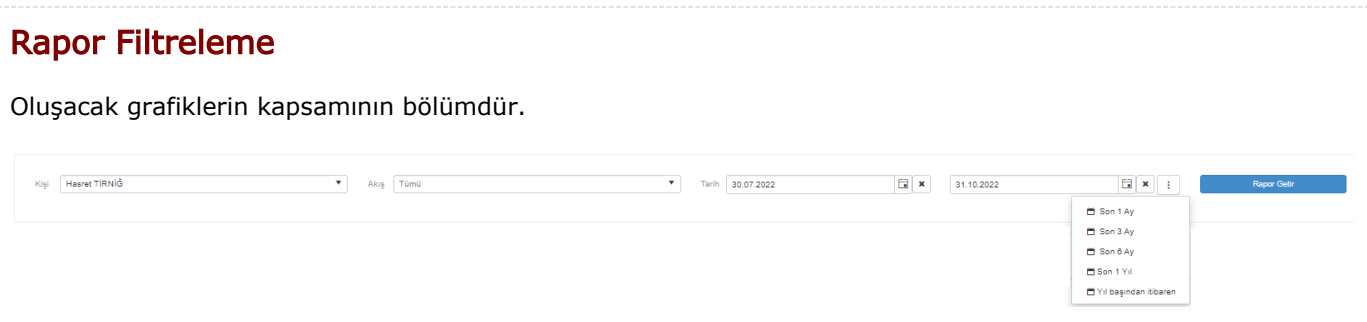

Kişi Tanımlı tüm kullanıcılar listelenir. Varsayılan olarak tümü seçili gelir. Kişi özelinde bir rapor alınmak istenirse listeden kişi seçimi yapılır.

Akış Tanımlı tüm akışlar listelenir. Varsayılan olarak tümü seçili gelir. Akış özelinde bir rapor alınmak istenirse listenen akış seçimi yapılır.

Tarih Belirtilen tarihler arasında başlatılan işlerle ilgili detaylar raporlanır. Varsayılan olarak son 3 ay gelecek şekilde seçili gelir. Alınmak istenen rapor aralığına göre tarih seçimi yapılır. Sunulan tarih seçimleri ile de hızlı bir şekilde tarih filtresi geçilebilir.

### <span id="page-1-1"></span>Genel İstatistik Bilgileri

Filtre bölümünde yapılan seçimlere göre iş durumu bazında genel sayıları veren ve detaylarına erişim sunan bölümdür.

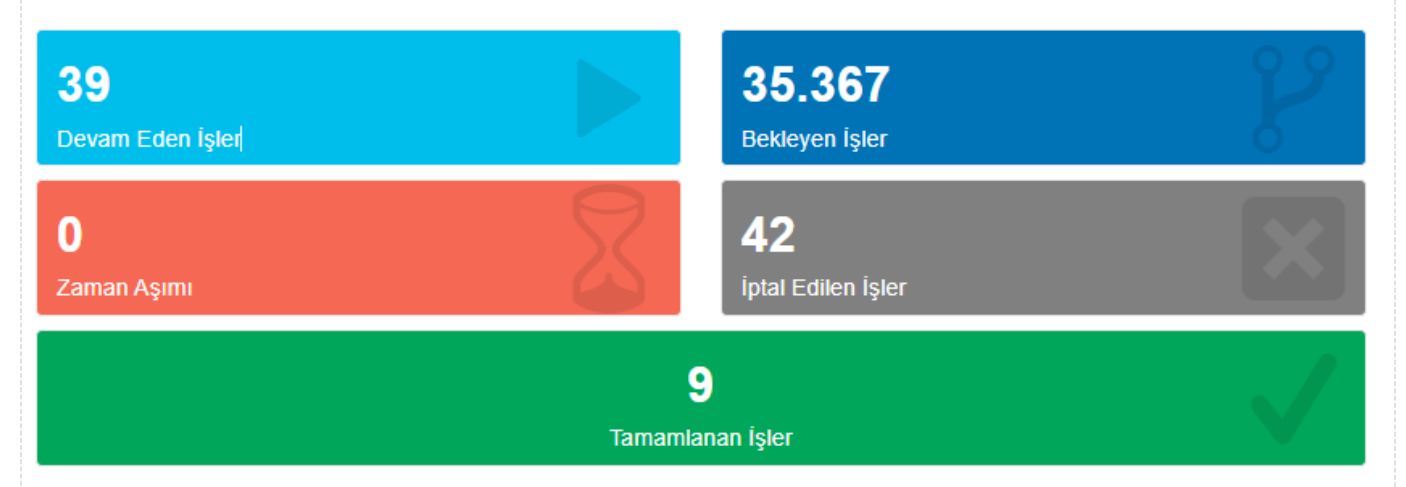

Devam Eden İsler Hatalı duruma düşmemiş, kişi filtresi tümü ise; açık işlerin, kişi özelinde bir seçim varsa; da hil olduğu işlerin toplam sayısını gösterir.

Bekleyen İşler Hatalı duruma düşmemiş, kişi filtresi tümü ise; açık işlerin, kişi özelinde bir seçim varsa; üz erine atanmış işlerin toplam sayısını gösterir.

Zaman Aşımı Akış ayarları üzerinden tanımlanmış zaman aşımı olduğu durumda; kişi filtresi tümü ise; za man aşımına uğrayan, kişi özelinde bir seçim varsa; dahil olduğu ve zaman aşımına uğrayan işlerin toplam sayısını gösterir.

İptal Edilen İşler Kişi filtresi tümü ise; iptal edilen işlerin, kişi özelinde bir seçim varsa; dahil olduğu ve iptal edilen işlerin toplam sayısını gösterir.

Tamamlanan İşler Hatalı duruma düşmemiş, kişi filtresi tümü ise; tamamlanan işlerin, kişi özelinde bir seçim varsa; dahil olduğu ve tamamlanmış işlerin toplam sayısını gösterir.

# <span id="page-2-0"></span>İş Performansı

Zaman aşımı ayarı yapılan akışlarda; tamamlanmış işlerin performans durumunu gösteren grafiktir. Herhangi bir akışta zaman aşımı tanımlanmamış veya zaman aşımı tanımlanan ancak tamamlandı durumuna gelmeyen iş olduğunda Uygun kriterlerde veri bulunamadı uyarısı görülür. Rapor filtreleme bölümünden akış filtresi verildiğinde veya tümü bırakıldığında veriyi daha sağlıklı yorumlayabilmek için farklı grafikler oluşturulmaktadır.

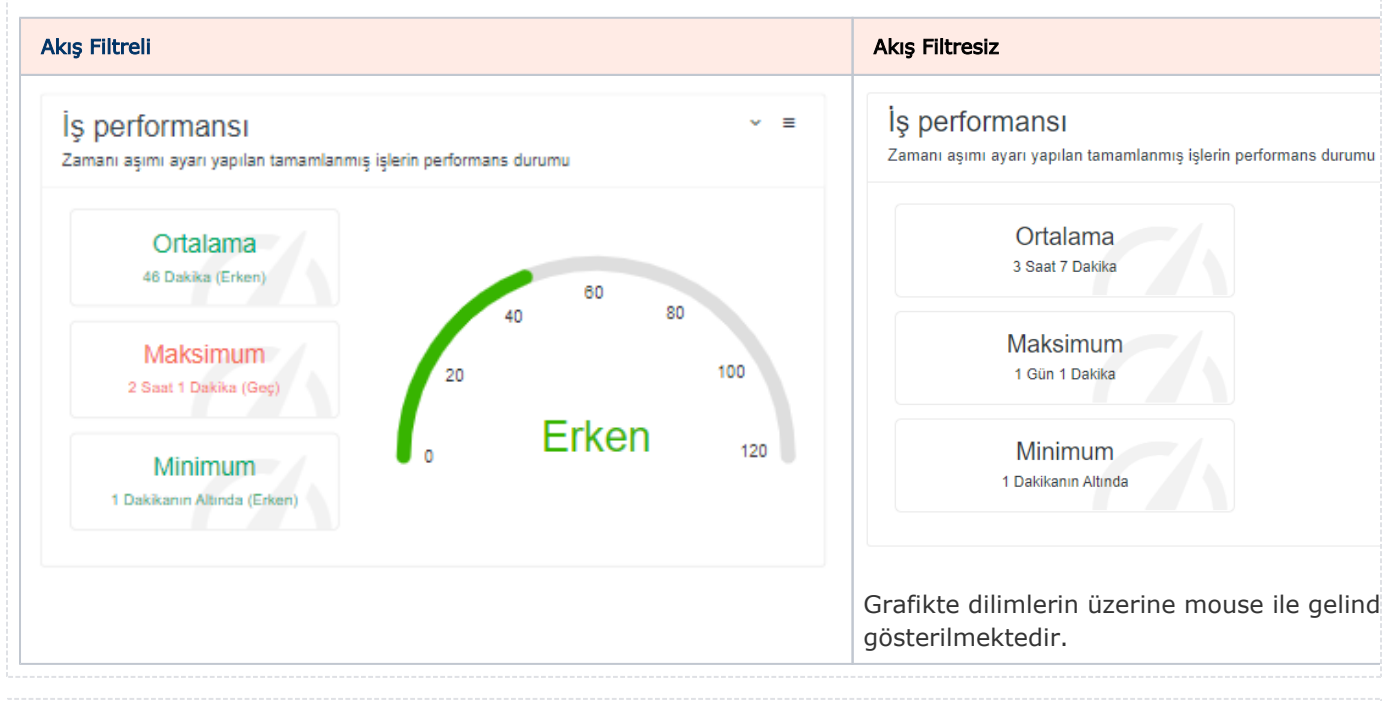

# <span id="page-2-1"></span>Kişi Bazlı İş Durumları

Kişi bazlı aktif iş durumlarının akışlara göre gruplandığı grafiktir. Filtre bölümündeki kriterler baz alınarak oluşturulur.

Dikeyde kişiler, yatayda ise akışlar görüntülenmektedir. Oluşan bölümlerin mouse ile üzerine gelindiğinde kişi, akış ve akışla ilgili toplam sayı bilgileri gösterilir. Çıktıya dahil edilmek istenmeyen bir akış varsa; grafikte bulunan akış adına bir kere tıklanır. Tekrar çıktıya dahil edilmek istendiğinde aynı işlem tekrarlanır. Grafik üzerindeyken mouse tekerleği ile ileri- geri yapılarak görsel boyutlandırılabilir. İmleç basılı tutularak alt kayıtlara scroll yapılabilmektedir. Çok fazla veri olması halinde bu işlem grafiği daha okunaklı kılacaktır.

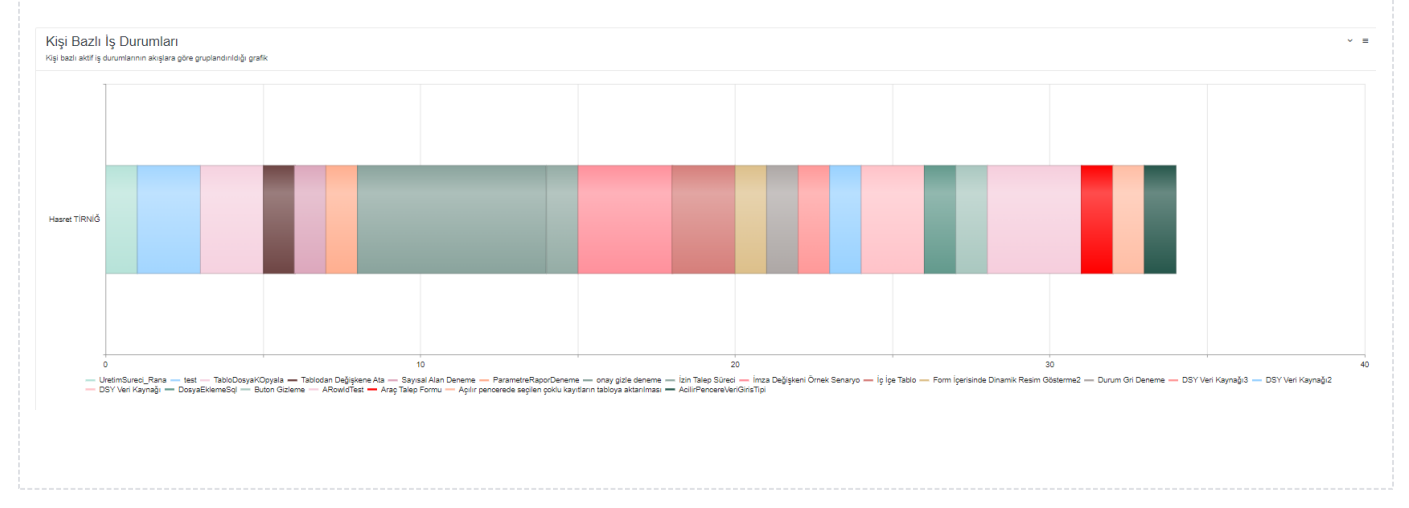

# <span id="page-3-0"></span>Akış Bazlı İş Durumları

Akış bazlı aktif iş durumlarının kişilere göre gruplandığı grafiktir. Filtre bölümündeki kriterler baz alınarak oluşturulur.

Dikeyde akışlar, yatayda ise sayılar görüntülenmektedir. Oluşan bölümlerin mouse ile üzerine gelindiğinde kişi, akış ve akışla ilgili toplam sayı bilgileri gösterilir. Çıktıya dahil edilmek istenmeyen bir kişi varsa; grafikte bulunan kişi adına bir kere tıklanır. Tekrar çıktıya dahil edilmek istendiğinde aynı işlem tekrarlanır. Grafik üzerindeyken mouse tekerleği ile ileri- geri yapılarak görsel boyutlandırılabilir. İmleç basılı tutularak alt kayıtlara scroll yapılabilmektedir. Çok fazla veri olması halinde bu işlem grafiği daha okunaklı kılacaktır.

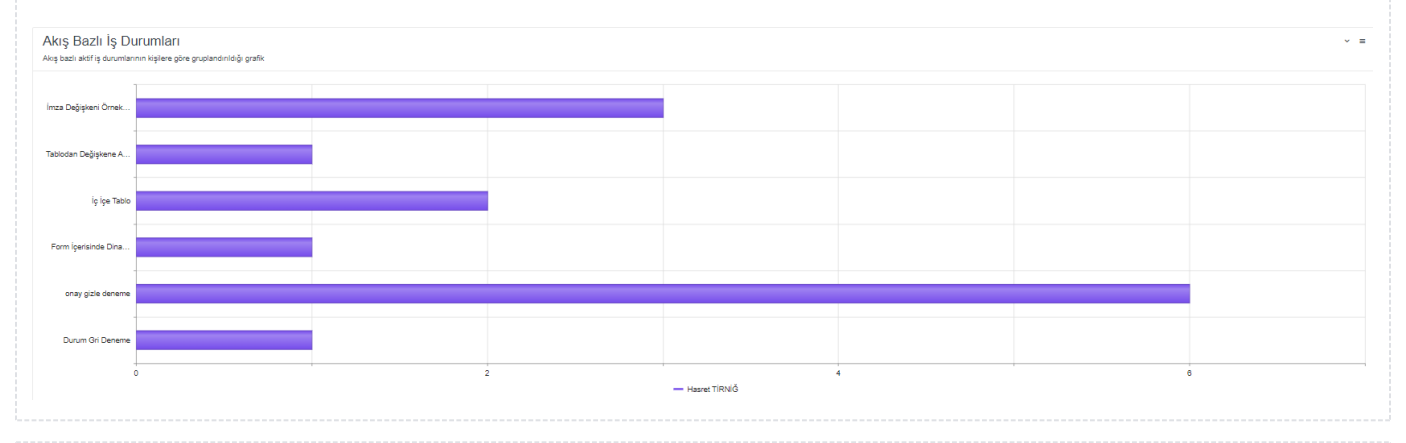

# <span id="page-3-1"></span>İş Sayısı

İş sayılarının tarihe ve duruma göre gruplandığı grafiktir. Filtre bölümündeki kriterler baz alınarak oluşturulur.

Dikeyde iş sayısı, yatayda ise tarihler -grafiğin sağındaki seçime göre yıllık, aylık, haftalık veya günlük görüntülenmektedir. Oluşan bölümlerin mouse ile üzerine gelindiğinde tarih ve iş durumu bazında toplam sayı bilgileri gösterilir. Tarihte ilgili duruma göre bir iş olmaması halinde de grafiğe yansıtılır. Çıktıya dahil edilmek istenmeyen bir durum varsa; grafikte bulunan durum bilgisine bir kere tıklanır. Tekrar çıktıya dahil edilmek istendiğinde aynı işlem tekrarlanır. Grafik üzerindeyken mouse tekerleği ile ileri- geri yapılarak veya sağa sola çekilerek görsel boyutlandırılabilir. Çok fazla veri olması halinde bu işlem grafiği daha okunaklı kılacaktır.

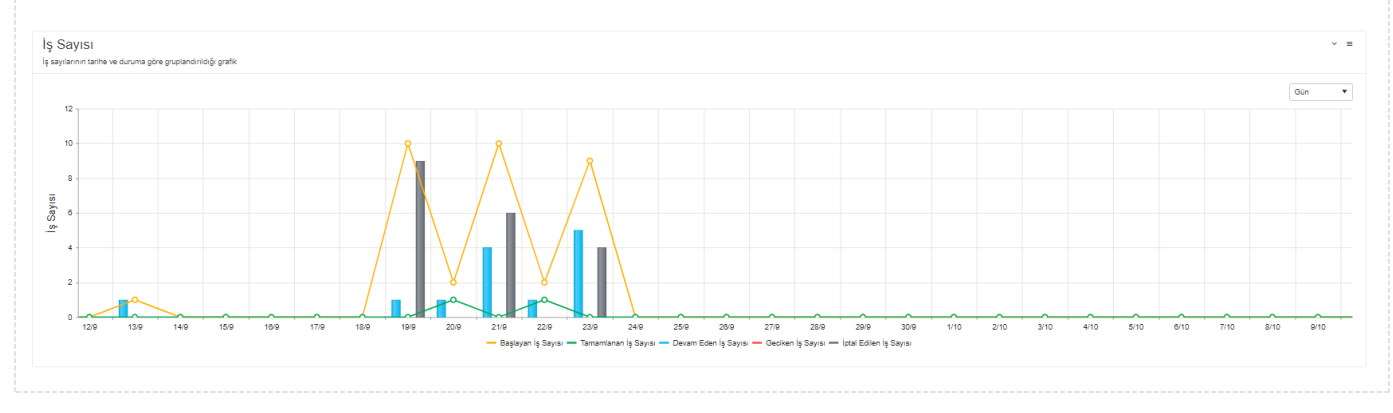

## <span id="page-4-0"></span>Kişi Bazlı İş Gecikmeleri

Kişi bazlı iş gecikmelerinin akışlara göre gruplandığı grafiktir. Kişilerin dahil olduğu ve geciken işlere ait sayıları gösterir. Filtre bölümündeki kriterler baz alınarak oluşturulur.

Dikeyde kişiler, yatayda ise sayılar görüntülenmektedir. Oluşan bölümlerin mouse ile üzerine gelindiğinde kişi, akış ve akışla ilgili toplam sayı bilgileri gösterilir. Çıktıya dahil edilmek istenmeyen bir akış varsa; grafikte bulunan akış adına bir kere tıklanır. Tekrar çıktıya dahil edilmek istendiğinde aynı işlem tekrarlanır. Grafik üzerindeyken mouse tekerleği ile ileri- geri yapılarak görsel boyutlandırılabilir. İmleç basılı tutularak alt kayıtlara scroll yapılabilmektedir. Çok fazla veri olması halinde bu işlem grafiği daha okunaklı kılacaktır.

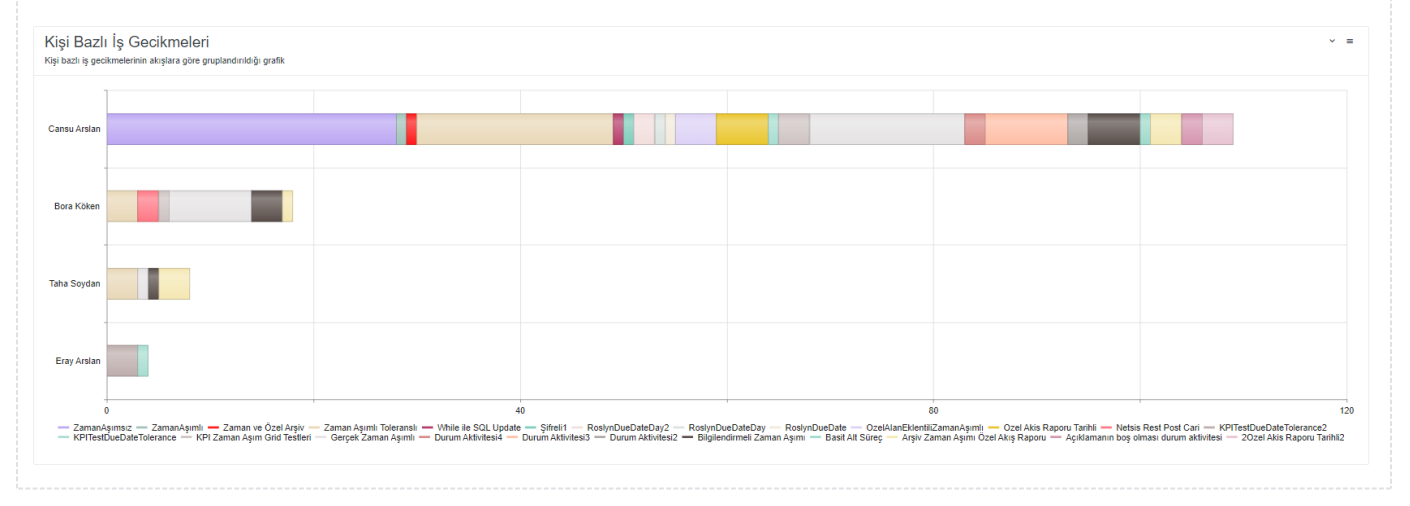

#### <span id="page-4-1"></span>Akış Bazlı İş Gecikmeleri

Akış bazlı iş gecikmelerinin kişilere göre gruplandığı grafiktir. Kişilerin dahil olduğu ve geciken işlere ait sayıları gösterir. Filtre bölümündeki kriterler baz alınarak oluşturulur.

Dikeyde akışlar, yatayda ise sayılar görüntülenmektedir. Oluşan bölümlerin mouse ile üzerine gelindiğinde kişi, akış ve akışla ilgili toplam sayı bilgileri gösterilir. Çıktıya dahil edilmek istenmeyen bir kişi varsa; grafikte bulunan kişi adına bir kere tıklanır. Tekrar çıktıya dahil edilmek istendiğinde aynı işlem tekrarlanır. Grafik üzerindeyken mouse tekerleği ile ileri- geri yapılarak görsel boyutlandırılabilir. İmleç basılı tutularak alt kayıtlara scroll yapılabilmektedir. Çok fazla veri olması halinde bu işlem grafiği daha okunaklı kılacaktır.

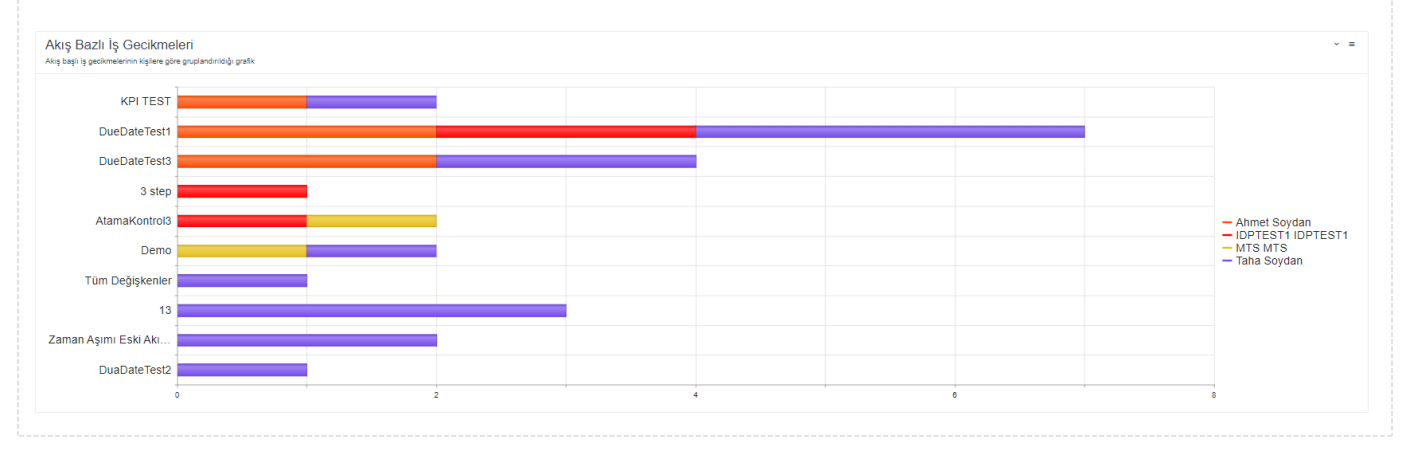

### <span id="page-5-0"></span>Kişi Bazlı Form Durumu

Kişilerin seçilen akışa bağlı formları toplam ne kadar oranda erken-geç-zamanında tamamladığı, ne kadar çok form tükettiği bilgilerinin gösterildiği grafiktir. Bu grafiğin gösterilmesi için mutlaka filtre bölümünden bir akış seçilmedir.

Dikeyde yüzdesel değerler, yatayda ise kişiler görüntülenmektedir. Grafikte gösterilen sütunların üzerine gelindiğinde; o kişinin ilgili durumdaki toplam form sayısı, ortalama tamamlanma süresi, minimum ve maximum süreler gösterilmektedir. Grafik içinde sağ bölümden form filtrelemesi yapılabilir. Akışta hiçbir KPI tanımı yoksa sadece gri renk ile gösterilir.

Grafik üzerindeyken mouse tekerleği ile ileri- geri yapılarak görsel boyutlandırılabilir. İmleç basılı tutularak alt kayıtlara scroll yapılabilmektedir. Çok fazla veri olması halinde bu işlem grafiği daha okunaklı kılacaktır.

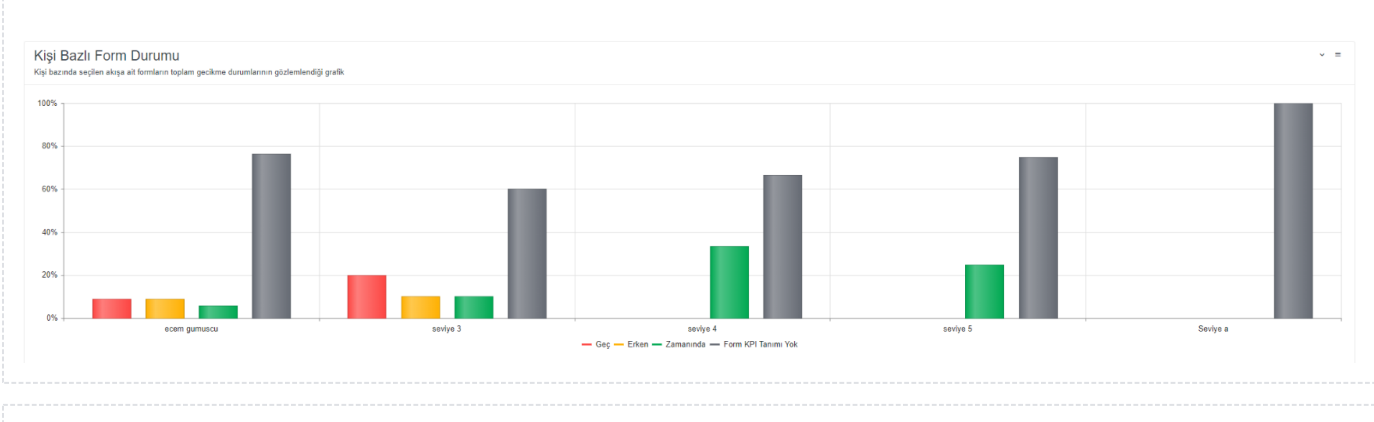

#### <span id="page-5-1"></span>Form Bazlı Kişi Durumu

Seçilen akışa bağlı formların toplam ne kadar oranda erken-geç-zamanında tamamlandığı, ne kadar çok form tüketildiği bilgilerinin gösterildiği grafiktir. Bu grafiğin gösterilmesi için mutlaka filtre bölümünden bir akış seçilmedir. Kişi filtrelemesi durumunda kişinin dahil olduğu form adımları gösterilir.

Dikeyde yüzdesel değerler, yatayda ise formlar görüntülenmektedir. Grafikte gösterilen sütunların üzerine gelindiğinde; form aktivitesi ile ilgili durumdaki toplam form sayısı, ortalama tamamlanma süresi, minimum ve maximum süreler gösterilmektedir. Akışta hiçbir KPI tanımı yoksa sadece gri renk ile gösterilir.

Grafik üzerindeyken mouse tekerleği ile ileri- geri yapılarak görsel boyutlandırılabilir. İmleç basılı tutularak alt kayıtlara scroll yapılabilmektedir. Çok fazla veri olması halinde bu işlem grafiği daha okunaklı kılacaktır.

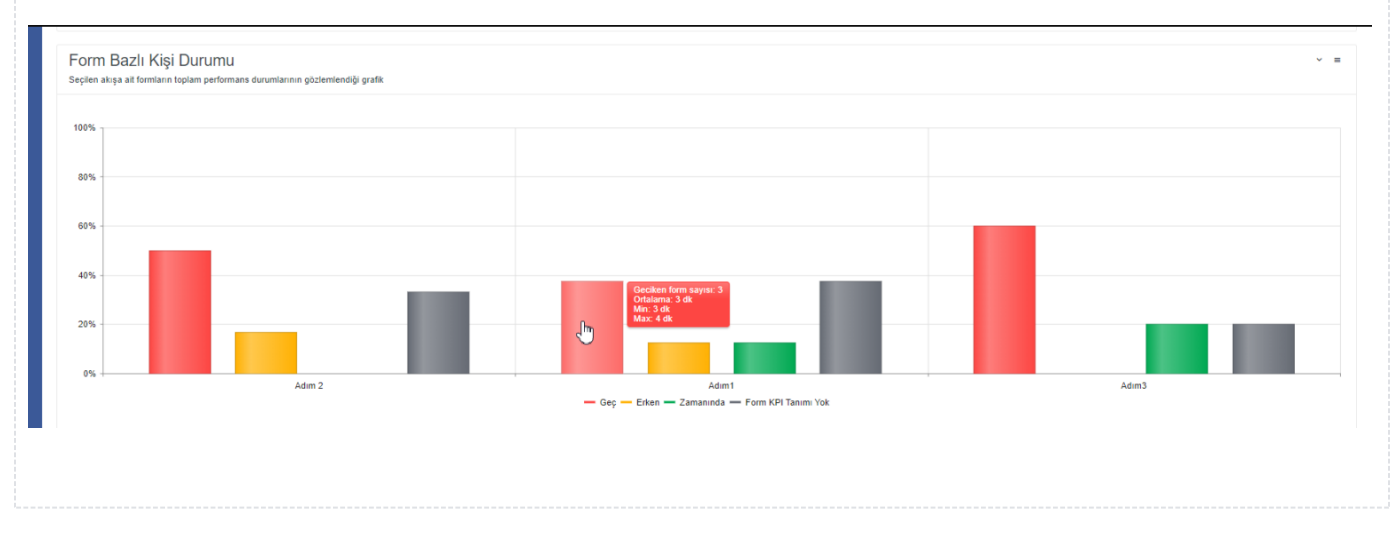

### <span id="page-6-0"></span>Grafik Detay Ekranı

Gösterilen içeriğe ait detay bilgilerin sunulduğu ekrandır. Yukarıda aktarılan şekillerde bu ekrana ulaşılabilir.

Kişi, akış ve iş detay bilgileri; ana sayfa üzerinden herhangi bir grafik verisi üzerine tıklanarak yönlendirildiyse

oradaki seçimi; grafiğin sağ üst köşesindeki  $\equiv$  butonu üzerinden yönlendirildiyse rapor filtre kriterlerini baz alacak şekilde doldurulmaktadır. Tarih filtresi; rapor filtre kriterlerini baz almaktadır. Kişi, akış ve tarih filtreleri değiştirilerek farklı iş detay bilgileri elde edilebilir.

İş detay bilgileri bölümündeki kolonlar üzerinde gruplama, filtreleme, sıralama ve yer değişimi yapılabilir. Tamamlanması Gereken Zaman, Aşılan Süre ve Gecikme Durumu kolonları zaman aşımı tanımlanan akışlar için anlamlı bilgilerdir.

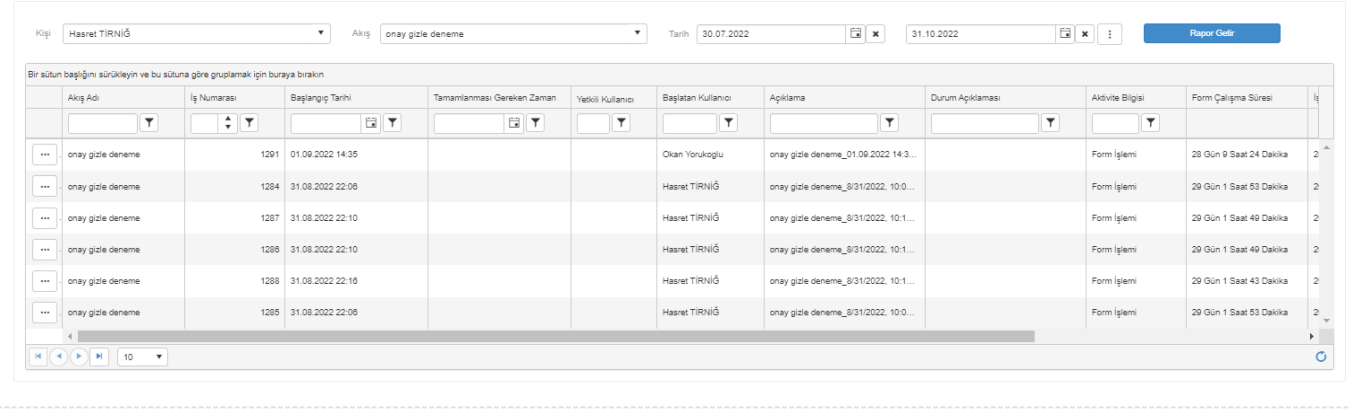